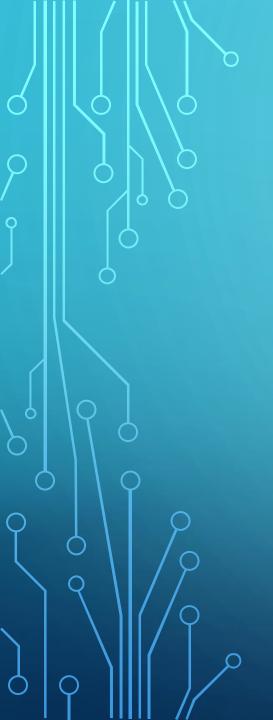

# RASPBERRY PI RADIO SDR, WSPR AND MORE!

OZARKCON, 2016

MIKE HEITMANN, NØSO

## **TOPICS**

- •What's a Raspberry Pi?
- •What can I do with it?
- •How do I get started?

## WHAT'S A RASPBERRY PI?

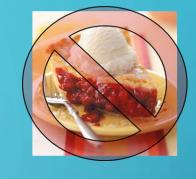

- A tiny, credit-card sized, low cost computer
  - The Raspberry Pi Foundation UK based educational charity
  - Initially intended to be an educational tool
  - Been a big hit in schools and the "maker" world
  - Cheap! \$5 for the Rpi Zero, \$35 for an Rpi 3!
  - Linux OS

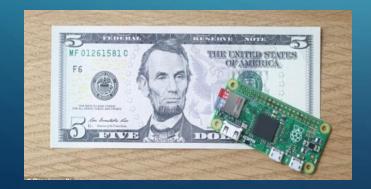

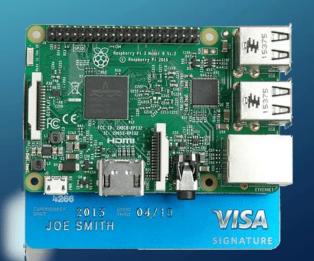

## RASPBERRY PI MODEL COMPARISON

| Pi 1 B       | Pi 1 B+       | Pi 2 Model B+            | Pi Zero       | Pi 3 Model B+                   |
|--------------|---------------|--------------------------|---------------|---------------------------------|
| 256MB RAM    | 512MB Ram     | 1GB Ram                  | 512MB RAM     | 1GB Ram                         |
| 2 USB Port   | 4 USB Ports   | 4 USB Ports              | 1 Micro USB   | 4 USB Ports                     |
| 26 GPIO Pins | 40 GPIO Pins  | 40 GPIO Pins             | 40 GPIO Pins  | 40 GPIO Pins                    |
| 700MHz CPU   | 700MHz CPU    | 900MHz quad-<br>core CPU | 1 GHz CPU     | 1.2GHz 64-bit quad-<br>core CPU |
| SD Card      | Micro SD Card | Micro SD Card            | Micro SD Card | Micro SD Card                   |
| HDMI         | HDIMI         | HDMI                     | Micro HDMI    | HDMI                            |
| Ethernet     | Ethernet      | Ethernet                 |               | Ethernet                        |
|              |               |                          |               | WiFi                            |
|              |               |                          |               | Bluetooth                       |

## RASPBERRY PI MODELS

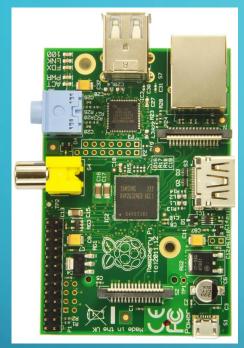

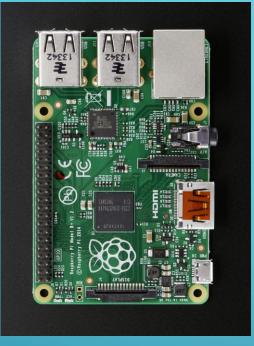

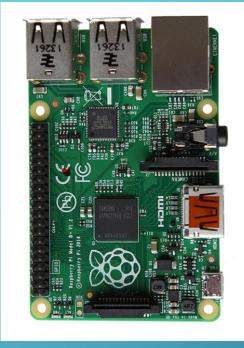

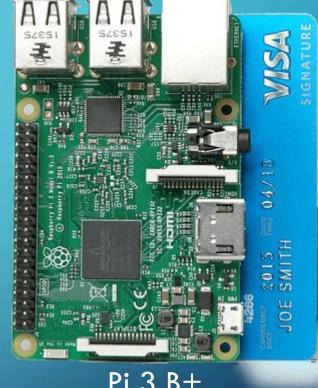

Pi 1 B

Pi 1 B+

Pi 2 B+

Pi 3 B+

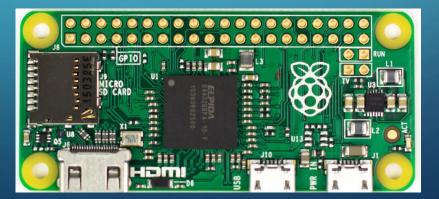

Pi Zero

- Build a low power transmitter!
  - Language Spy RPi-TX A software based Raspberry Pi transmitter:
  - Connect an antenna to GPIO Pin
  - Software generated RF!
    - CW, FM, AM, SSB, SSTV, FSK, WSPR transmissions possible
  - http://hackaday.com/2015/11/04/rpitx-turns-rasberry-pi-into-versatile-radio-transmitter/
- PROBLEM:
  - Generating RF by wiggling a GPIO pin generates a square wave signal
  - Even though output power is low level, a Low Pass filter is highly desirable.

- QRPi (TAPR WSPR-Pi) Sheild:
  - http://rfsparkling.com/qrpi/
  - https://www.tapr.org/kits\_20M-wspr-pi.html
  - https://www.youtube.com/watch?v=w-OTpw2Ai0k

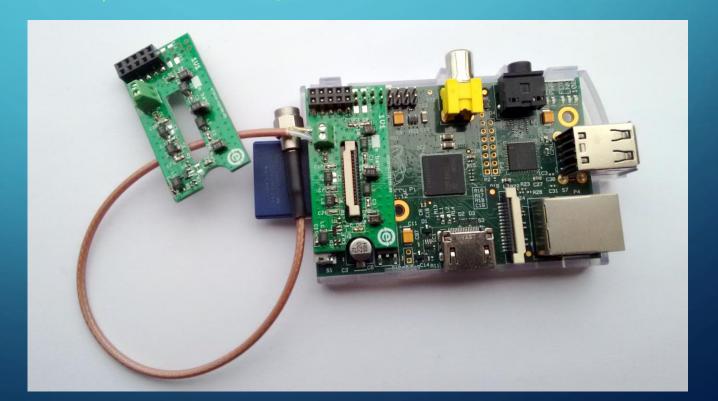

- Language Spy Pi-TX Kit:
  - <a href="http://shop.languagespy.com/collections/electronic-kits-for-the-raspberry-pi/products/pi-tx-transmitter-kit-for-the-raspberry-pi/">http://shop.languagespy.com/collections/electronic-kits-for-the-raspberry-pi/</a>
    <a href="pi/products/pi-tx-transmitter-kit-for-the-raspberry-pi">pi/products/pi-tx-transmitter-kit-for-the-raspberry-pi</a>

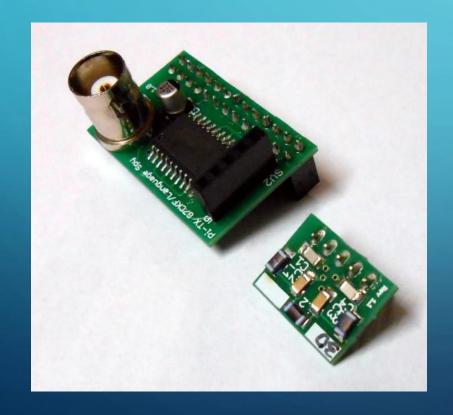

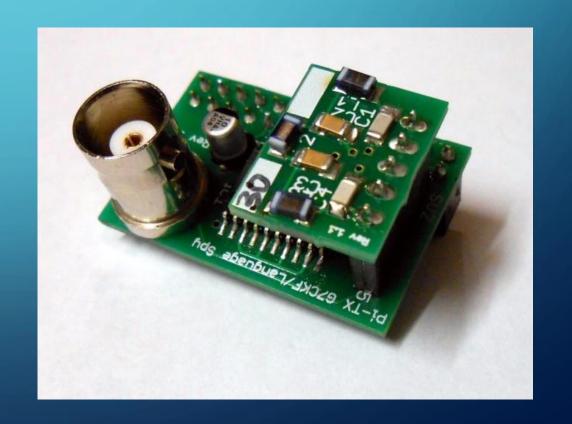

- Language Spy Pi-HF Direct Conversion Receiver Kit:
  - <a href="http://shop.languagespy.com/collections/amateur-radio-kits/products/pi-hf-direct-conversion-radio-receiver-for-the-raspberry-pi">http://shop.languagespy.com/collections/amateur-radio-kits/products/pi-hf-direct-conversion-radio-receiver-for-the-raspberry-pi</a>
  - Pair with Pi-TX for a transceiver
  - Two Raspberry Pi's required

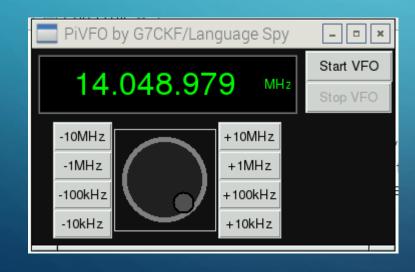

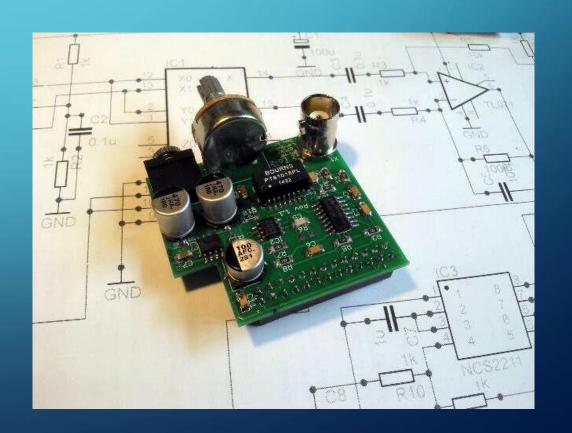

- Raspberry Pi based Transceiver:
  - RadWav SkyPi 20 and 40M kits
  - Outputs 1 W
  - Companion receiver option
  - http://radwav.com/index.html

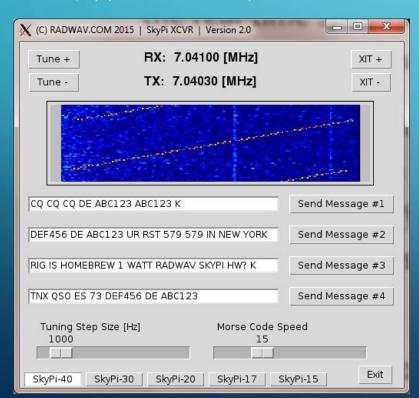

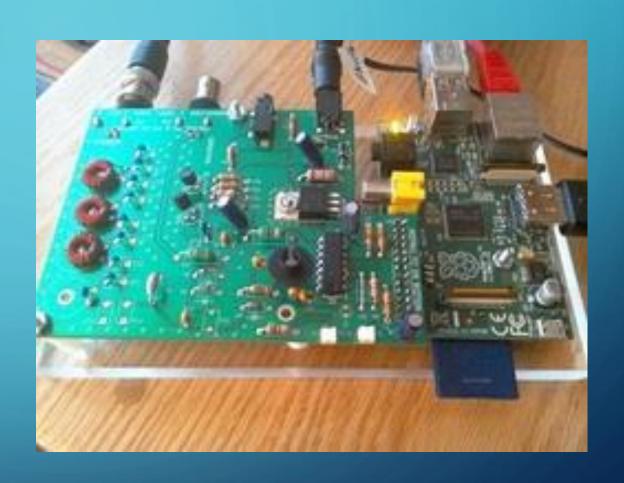

- Build a Digital Voice Hotspot
  - DVMega Shield for Raspberry Pi
  - Raspberry Pi DVMega board creates a low power simplex repeater
  - D-STAR, System Fusion, DMR, etc.
  - http://www.dvmega.auria.nl/

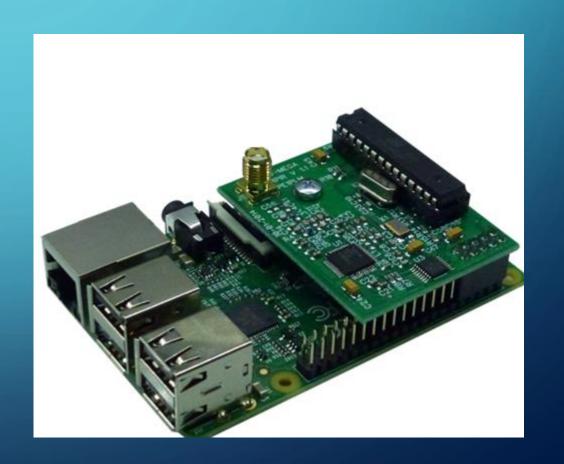

Add an RTL-SDR USB Dongle

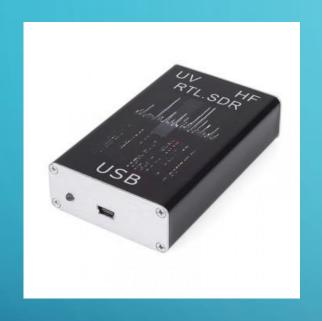

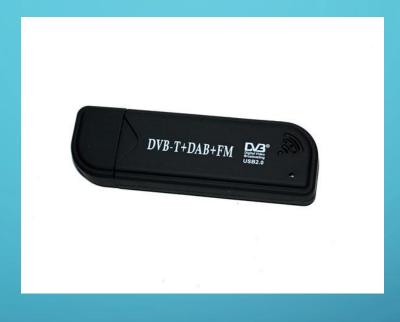

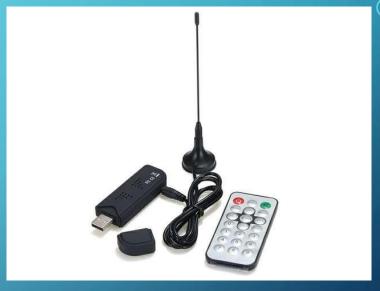

- Inexpensive SDR Receivers that look like USB sticks 25MHz 2200MHz
- Low cost (\$20)
- Wide frequency coverage
- Many uses

Transmit capable USB SDR Dongles:

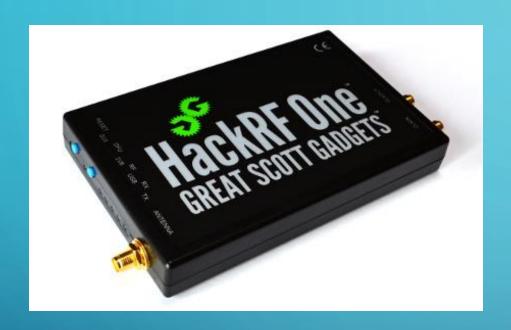

HackRF - \$300

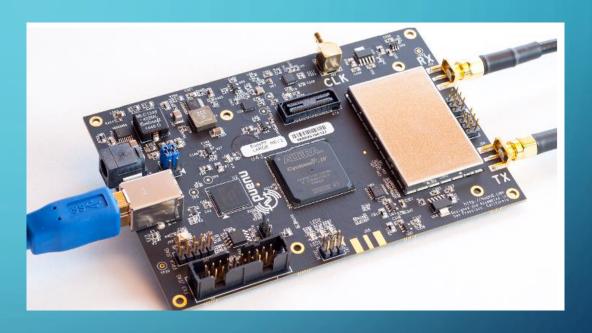

BladeRF - \$400 +

- An Rpi / RTL-SDR USB Dongle can track airplanes
  - Dump 1090 / Flight Aware
  - Tracking software receives aircraft transponder signals using SDR
  - http://www.satsignal.eu/raspberry-pi/dump1090.html

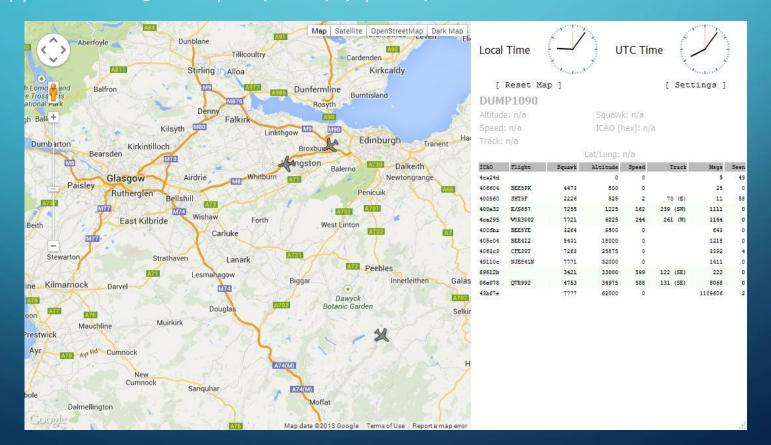

- An Rpi / RTL-SDR USB Dongle can track airplanes
  - Decode ACARS (Aircraft Communications Addressing and Reporting System) messages
    - Air to Air
    - Air to Ground
  - https://sourceforge.net/projects/acarsdec/

- An RPi / RTL-SDR USB Dongle can serve as:
  - a station monitor receiver
  - A simple spectrum analyzer
  - https://learn.adafruit.com/freq-show-raspberry-pi-rtl-sdr-scanner/overview

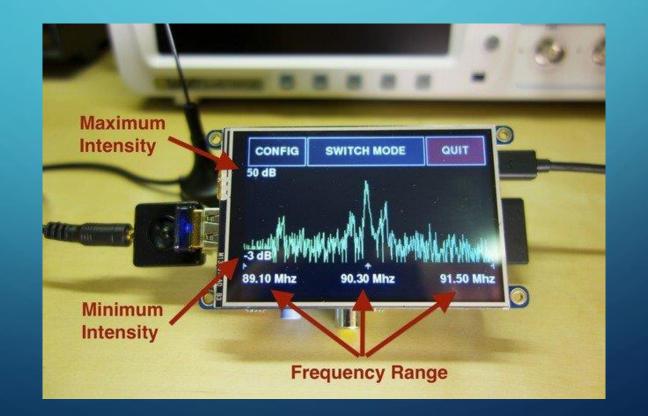

- QTCSDR
  - Pairs RTL-SDR Dongle with Pi-TX to form an SDR Transceiver
  - https://github.com/ha7ilm/qtcsdr

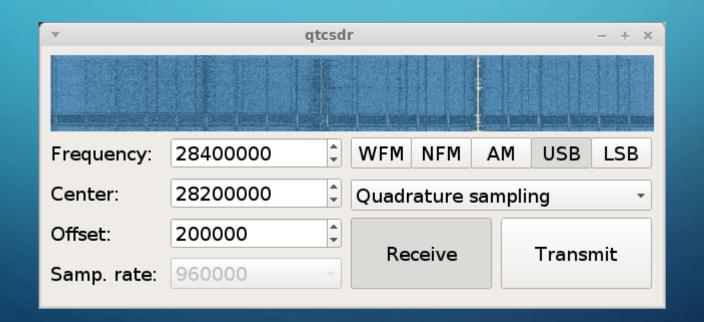

- GNURadio:
  - GNU Radio is a free software development toolkit that provides the signal processing runtime and processing blocks to implement software radios using readily-available, low-cost external RF hardware and commodity processors.
  - Previous examples all use GNURadio tools
  - https://gnuradio.org/redmine/projects/gnuradio/wiki/WhatIsGR

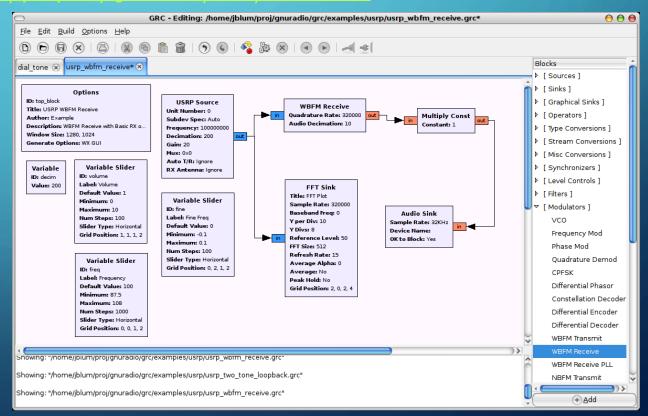

- An Rpi 2 or 3 with a USB sound dongle can be a:
  - Portable station computer
    - Run FLDigi for digital modes
    - Serve as a logging station for portable ops
    - https://www.jeffreykopcak.com/2015/10/13/running-fldigi-flmsg-and-flwrap-on-the-raspberry-pi-2/

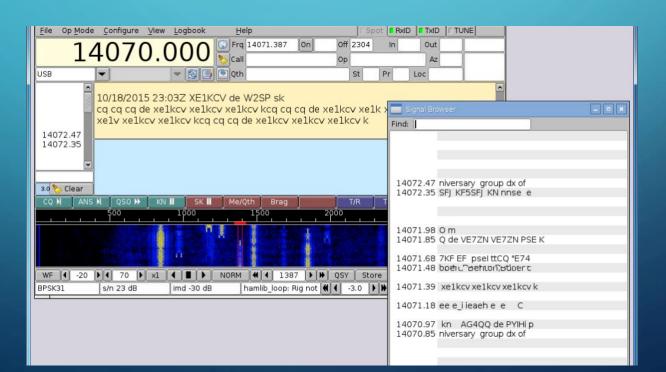

#### GETTING STARTED

- Get a Raspberry Pi (Pi 3B+ recommended)
  - Google "Raspberry Pi"
  - https://www.adafruit.com/?q=ras&
  - http://www.mcmelectronics.com/content/en-US/raspberry-pi
- You will also need:
  - USB Keyboard
  - USB Mouse
    - I use Logitech wireless keyboard with trackpad
  - Monitor (HDMI is best)
  - 4GB or larger Micro SD card to hold "Image" file.
  - Internet connection
  - PC to download Raspberry Pi OS "Image" and write to the SD card.

#### GETTING STARTED

- The Raspberry Pi uses the SD card as its "hard drive". You will need an image file from:
  - https://www.raspberrypi.org/downloads/
- The hardest part about getting started the first time is getting the RPi "image" onto the SD card
  - Not really hard, it's just intimidating the first time you try it.
- Instructions for setting up the SD cards are here:
  - https://www.raspberrypi.org/documentation/installation/installing-images/README.md
- Alternately, you can purchase an SD card with a pre-installed image.

## MORE TIPS AND INFORMATION

- If you get stuck, there are lots of resources on the Internet. Search for "Setting up a Raspberry Pi" and you will find lots of resources.
- https://www.raspberrypi.org/help/quick-start-guide/
- The Raspberry Pi is a Linux based computer. A good Linux reference guide may be very useful if you're not familiar with Linux.
- Seek out a Linux "elmer"

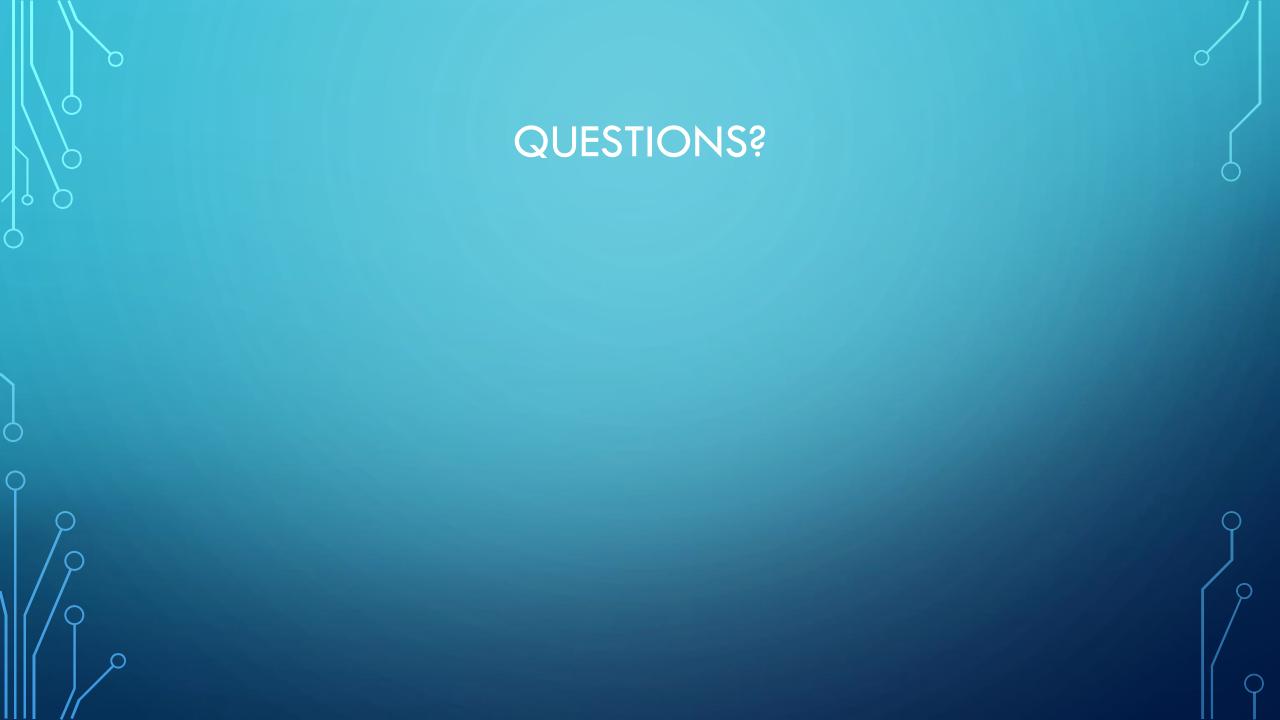